## ANNEXE

## PROCEDURE D'ACCES A LA PAGE DEDIEE AUX RESSOURCES ET OUTILS DE L'ENSEIGNEMENT A DISTANCE

## 1. Connectez-vous à votre ENT.

Soit en passant par le PIA

Soit en allant sur: https://connexion.enthdf.fr/

2. Cliquez sur l'icône "continuité pédagogique":

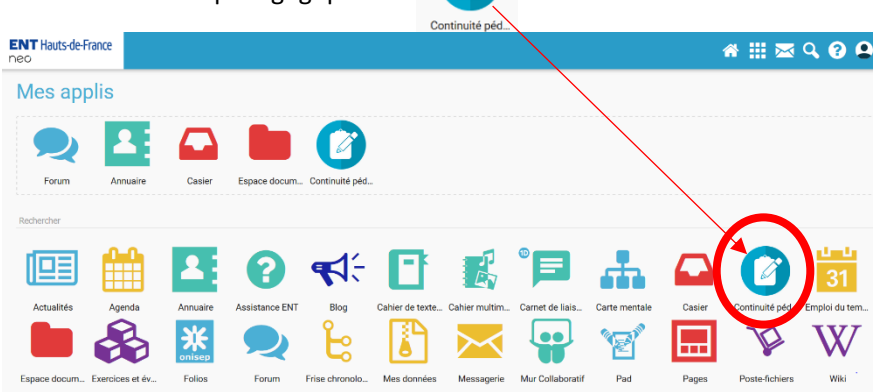

Si l'icône n'est pas présente dans l'ENT, vous pouvez accéder aux resources en allant sur l'adresse :

## **<https://foad.ac-amiens.fr/>**

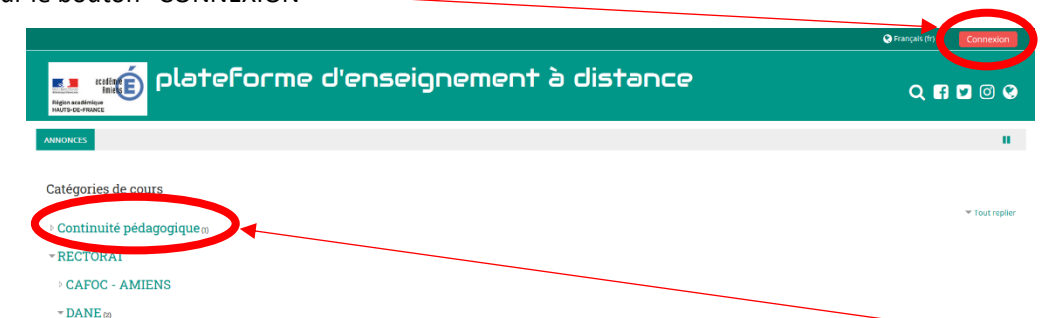

Connectez-vous avec votre identifiant et votre mot de passe de messagerie académique puis cliquez sur "Continuité pédagogique".

Sélectionnez "Accompagnement des personnels pour la mise en place de l'enseignement à distance".

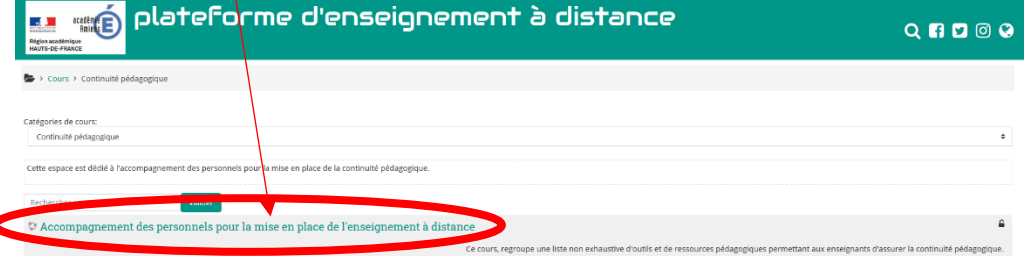

Cliquez sur le bouton "CONNEXION"

 $\epsilon$